# **Gruppen einteilen**

Lehrende können in ISIS Gruppen und den sogenannten Gruppenmodus nutzen, um die Studierenden getrennt voneinander arbeiten oder diskutieren zu lassen und ihnen passgenaue Materialien zugänglich zu machen. Aufgabeneinreichungen und andere Aktivitäten können nach Gruppenzugehörigkeit gefiltert werden.

### **Gruppen erstellen**

Die Aktivität [Gruppenwahl](https://www.uni-ulm.de/einrichtungen/e-learning/services/moodle/moodle-hilfe-tipps/aktivitaeten-materialien/aktivitaeten-zur-gruppenfindung/aktivitaet-gruppenwahl/) vereinfacht die Gruppeneinteilung für Tutorien oder Übungen deutlich. Die Lehrenden müssen dafür zunächst die [Gruppen anlegen](https://docs.moodle.org/de/Gruppen#Eine_Gruppe_anlegen) oder [automatisch erstellen](https://docs.moodle.org/de/Gruppen#Automatisch_erstellte_Gruppen) lassen sowie die Gruppenwahl anlegen und die angelegten Gruppen auswählen. Anschließend können sich die Studierenden dort selbst eintragen.

Dadurch können zum Beispiel Aufgaben über die eingeteilten Gruppen abgegeben oder bestimmte Aktivitäten wie Foren oder Wikis in [getrennten Gruppen](https://docs.moodle.org/de/Gruppen#Gruppenmodi) bearbeitet werden. Bei Bedarf können Sie Obergrenzen für die Größe der Gruppen festlegen oder einstellen, ob die Studierenden die Anzahl und Namen der anderen Gruppenmitglieder sehen dürfen.

## **Gruppen für einzelne Aktivitäten**

Innerhalb eines ISIS-Kurses können Sie über die Einstellungen einzelner [Aktivitäten](https://docs.moodle.org/de/Aktivit%C3%A4ten) eine Abhängigkeit von der Gruppenzugehörigkeit definieren. Darüber können Sie nicht nur die Bearbeitung von Inhalten in Gruppen steuern, sondern auch die Sichtbarkeit [\(Gruppenmodi\)](https://docs.moodle.org/de/Gruppen#Gruppenmodi) und den Zugang ([Voraussetzung:](https://docs.moodle.org/de/Einstellungen_zu_Voraussetzungen#Gruppen_und_Gruppierungen) [Gruppe](https://docs.moodle.org/de/Einstellungen_zu_Voraussetzungen#Gruppen_und_Gruppierungen)).

#### **Gruppen für den gesamten Kurs**

Meistens ist es ausreichend und übersichtlicher, einzelne Aktivitäten auf einen bestimmten Gruppenmodus einzustellen. Bei Bedarf können Lehrende aber auch auf der Ebene des gesamten Kurses Gruppen zur [Verwaltung der Teilnehmenden](https://digit.zewk.tu-berlin.de/wiki/doku.php?id=isis:teilnehmende) nutzen. Dies eignet sich besonders bei großen Veranstaltungen oder mehreren Lehrenden.

#### **Weiterführende Informationen**

Wenn Sie verschiedene Gruppen zusammenfassen möchten, bspw. mehrere Tutorien zu einem bestimmten Thema, können Sie eine Gruppierung erstellen. Vor dem Erstellen einer Gruppierung müssen Sie Gruppen erstellt haben.

- [Gruppen](https://docs.moodle.org/de/Gruppen)
- [Gruppierung](https://docs.moodle.org/de/Gruppierung)

#### From: <https://digit.zewk.tu-berlin.de/wiki/> - **TU digit | Das Wiki zu Digitalen Kompetenzen und Medienproduktion an der TU Berlin**

Permanent link: **<https://digit.zewk.tu-berlin.de/wiki/doku.php?id=isis:gruppen>**

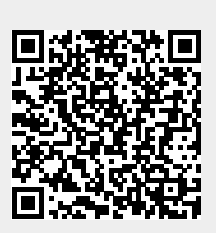

Last update: **2024/02/14 15:49**